Installing Win7 on 256MB RAM – Prince NRVL **2010**

## Running Windows 7 32Bit on 256MB of Ram

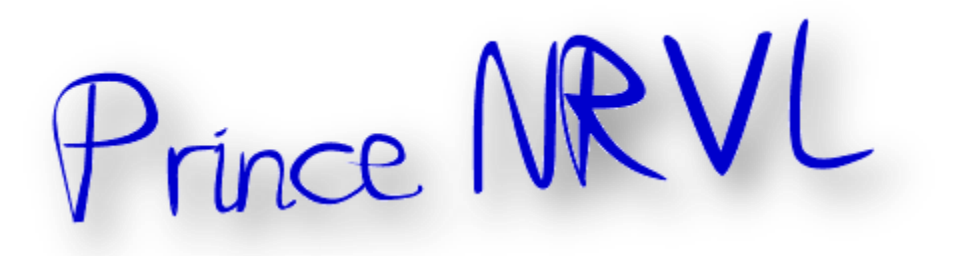

You must create a patched winsetup.dll file,

The original file is found in the "sources" folder of the Windows 7 DVD

You will need a Hex Editor, a free version is found here

Code:

http://www.hhdsoftware.com/Products/home/hex-editor-free.html

To Start

Open "**winsetup.dll**" with the help of Free Hex Editor Neo

Find **77 07 3D 78 01** string

Replace it with **E9 04 00 00 00** and save the file

www.nrvl.weebly.com

## Now open the windows 7 32BIT iso with UltraISO or PowerISO

Open the sources folder and replace the "**winsetup.dll**" with the file you just modified

Burn and Run...

This may be useful for some older laptops with less than the standard "512MB" Ram

Thanks/<sup>i</sup>

l <sup>i</sup> Thanks to original creator. A Prince NRVL presentation. Neo Reconia Sys© – 2010. All Rights Reserved.